## Set SSH gateway user password lifetime

297 admin August 28, 2024 Features & Functionalities 5119

## Option for setting SSH gateway user password expiration

**Overview:** This article explains the SSH Gateway User Password Lifetime feature, which allows you to set an **expiry date** for **user passwords**. A **value of 0** indicates that passwords **never expire**, while a **value like 30** enforces a **reset every 30 days**. Configuration is done through "**settings -> general -> set user password lifetime**.

The SSH Gateway User Password Lifetime feature lets you **set an expiry date** for the **user password**. The user has to set a **new password** to login again **after its expiry**. This is useful for organizations to force their employees to **rotate the password** of their account periodically as required by various security compliances followed.

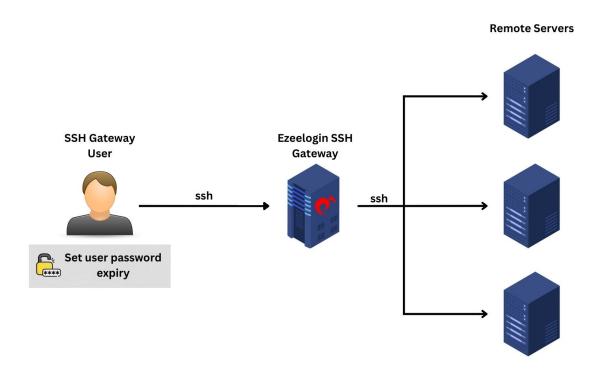

Step 1: To force the gateway user to reset the password after 30 days, navigate to Settings -> General -> Authentication -> User Password Lifetime and enter the value 30.

| Ezeelogin                   |                                                  | Welcome, Administrator Logout                             |
|-----------------------------|--------------------------------------------------|-----------------------------------------------------------|
| ∎≣ Servers ►                | General Settings Authentication                  | Two Factor Authentication Security Defaults Miscellaneous |
| 📕 Web Portals 🔹 🕨           | Password / Security Code Retries @               | Login captcha 🕢                                           |
| 🕰 Users 🕞                   | 2 \$                                             | reCAPTCHA v2 🗘                                            |
| Access Control              | Web Panel Authentication @                       | PAM Authentication @                                      |
| 🗞 Settings 🔍 🔻              | Internal 💠                                       |                                                           |
| General                     | reCAPTCHA Sitekey @ <u>Get reCAPTCHA API Key</u> | reCAPTCHA Secret @                                        |
| Branding                    | User Password Lifetime @                         | Maximum Days Without Login 🐵                              |
| Control Panels Data Centers |                                                  | 0                                                         |
| ► API                       | Allow Browsers To Save Login @                   | Cancel Save                                               |
| ► LDAP<br>► SAML            |                                                  |                                                           |
| ► RADIUS                    | A A A A A A A A A A A A A A A A A A A            | · · · · · · · · · · · · · · · · · · ·                     |

**Note:** A value of **0** indicates that passwords **never expire**, while a value like **30** enforces gateway user to reset password **every 30 day**s.

## **Related Articles**

Disable password expiry from backend

Force a password change for a Ezeelogin User

Online URL: https://www.ezeelogin.com/kb/article/set-ssh-gateway-user-password-lifetime-297.html